# **Lab 4: Digital Certificates**

## **1 Introduction**

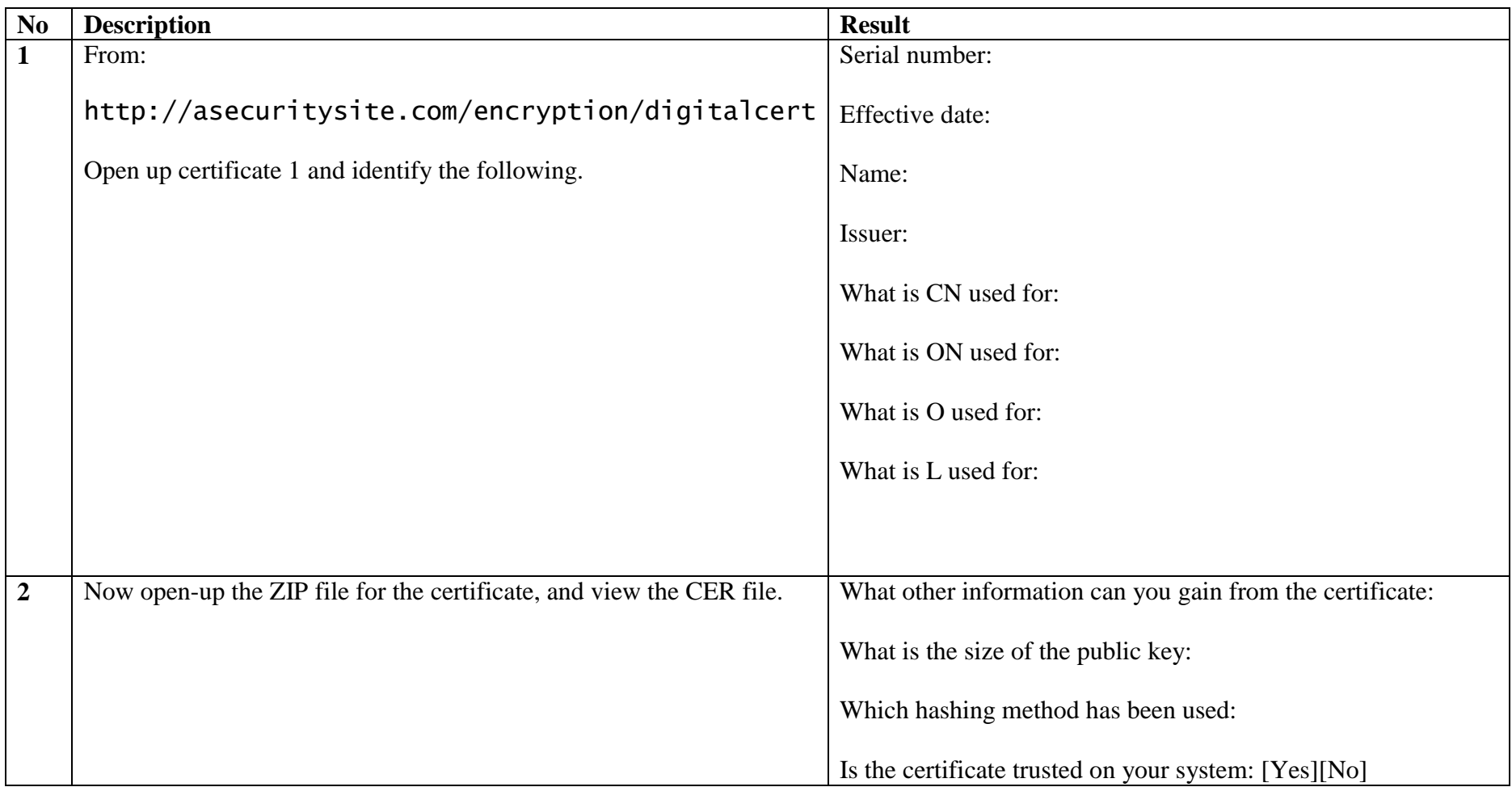

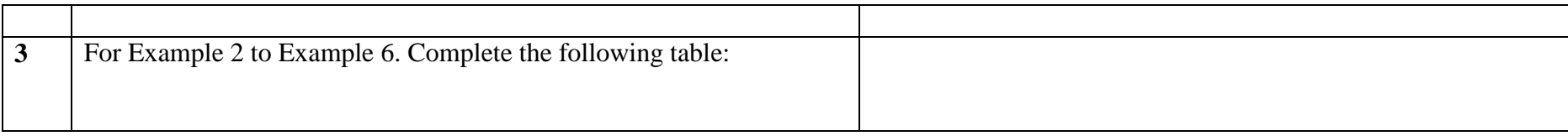

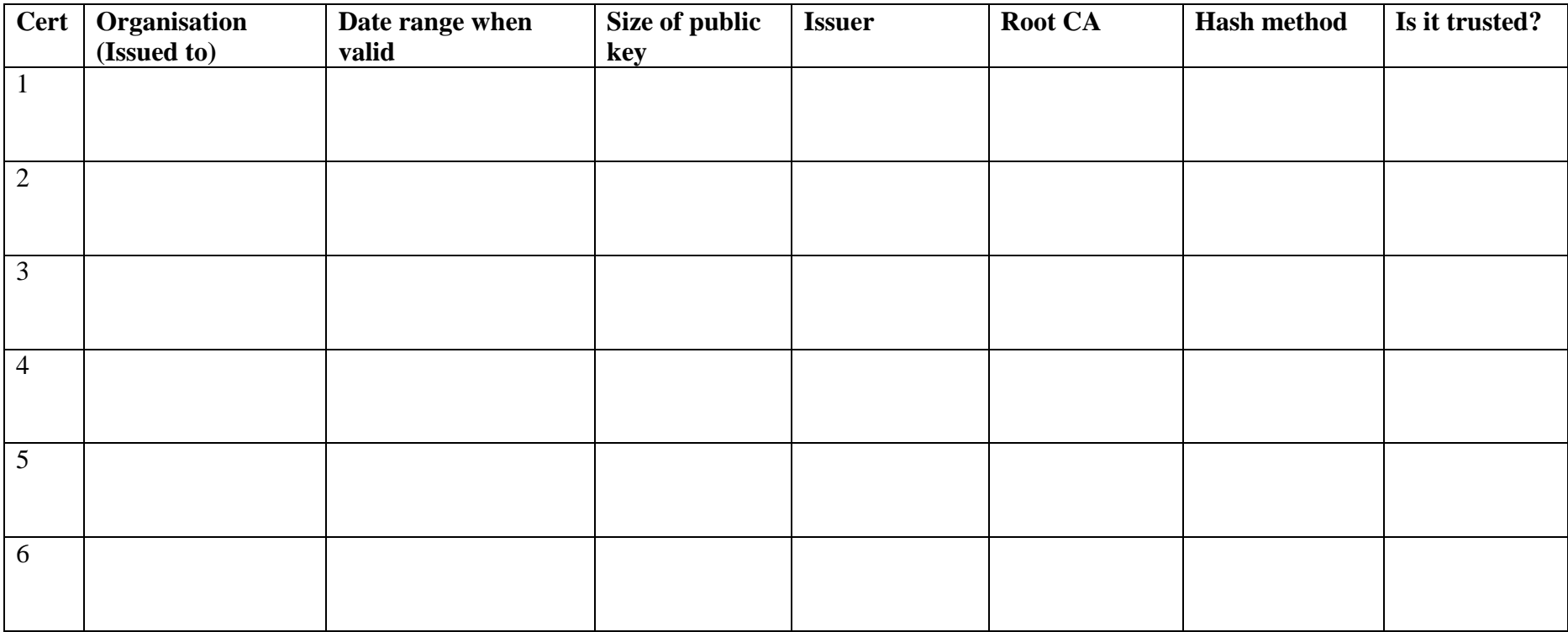

## **2 PFX files**

We have a root certificate authority of My Global Corp, which is based in Washington, US, and the administrator is [admin@myglobalcorp.com](mailto:admin@myglobalcorp.com) and we are going to issue a certificate to My Little Corp, which is based in Glasgow, UK, and the administrator is admin@mylittlecorp.com.

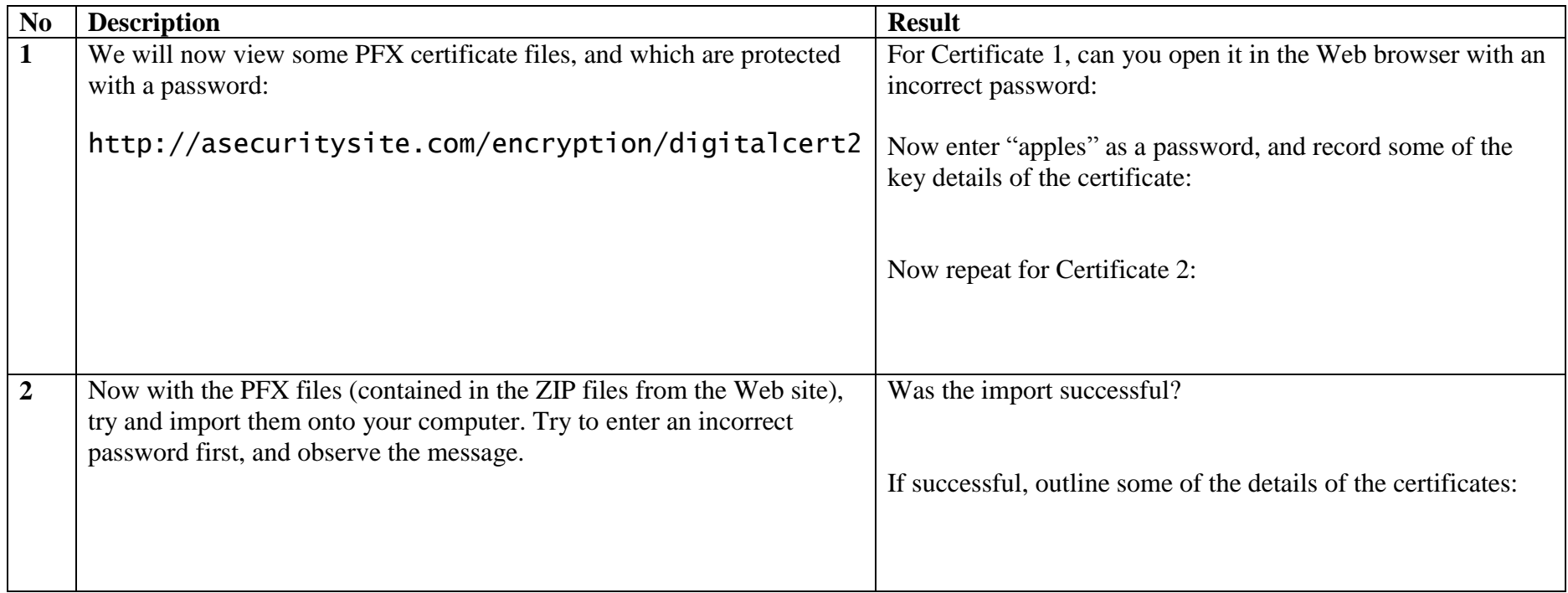

#### **3 Creating certificates**

Now we will create our own self-signed certificates.

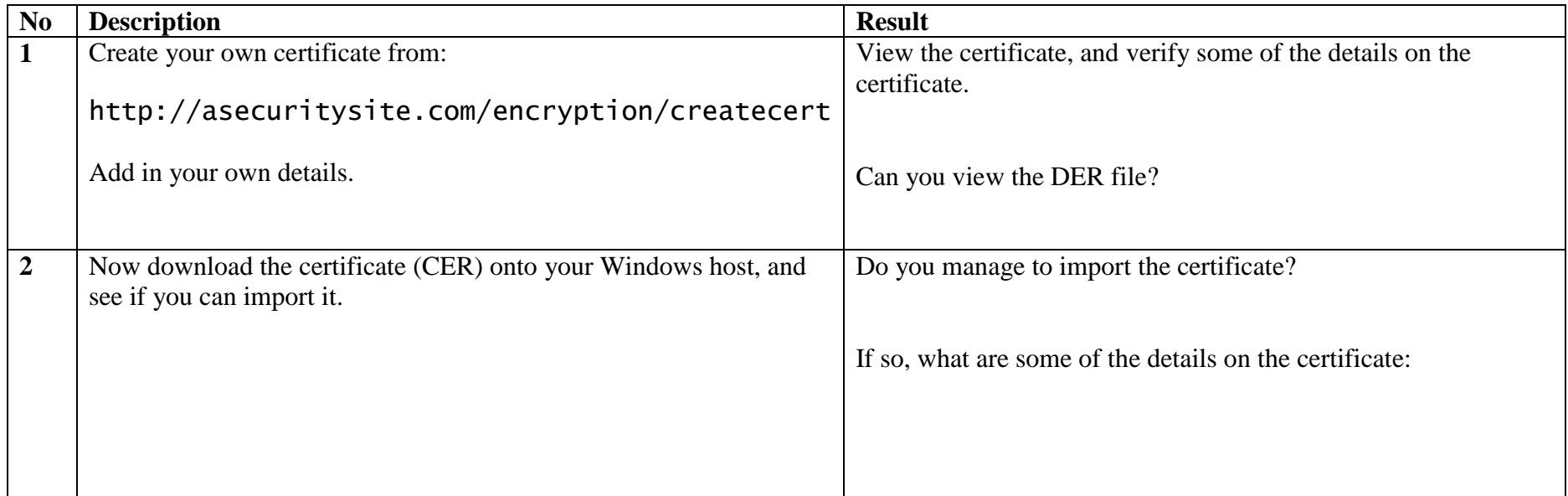

## **4 Creating a self signed certificate**

You will be assigned a folder in vCentre. Navigate to Production->crypto->netxx and then startup your Kali instance.

We have a root certificate authority of My Global Corp, which is based in Washington, US, and the administrator is [admin@myglobalcorp.com](mailto:admin@myglobalcorp.com) and we are going to issue a certificate to My Little Corp, which is based in Glasgow, UK, and the administrator is admin@mylittlecorp.com.

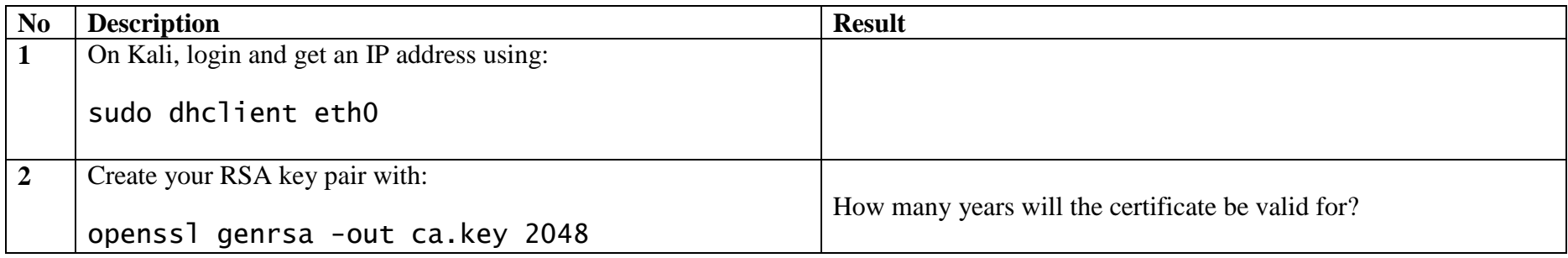

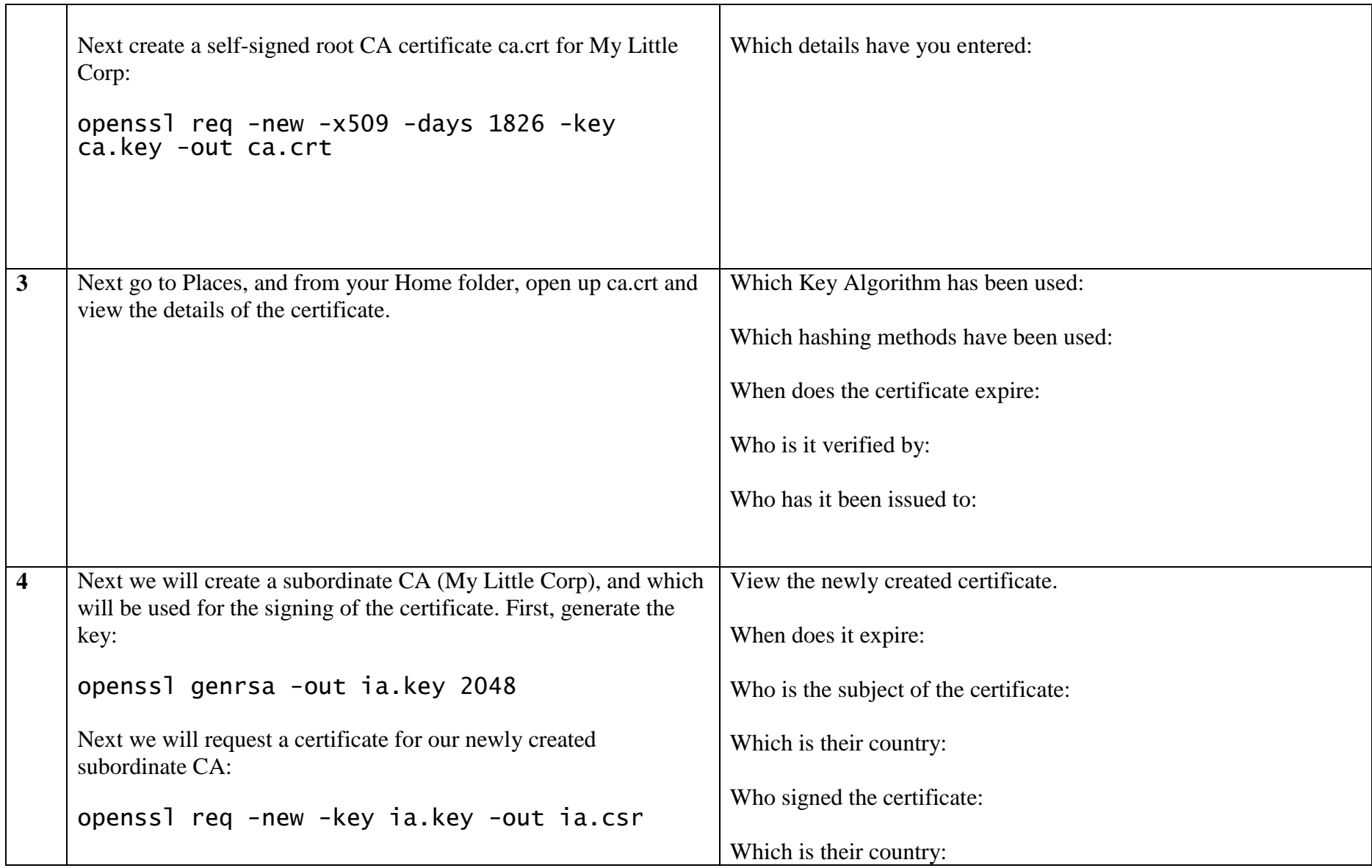

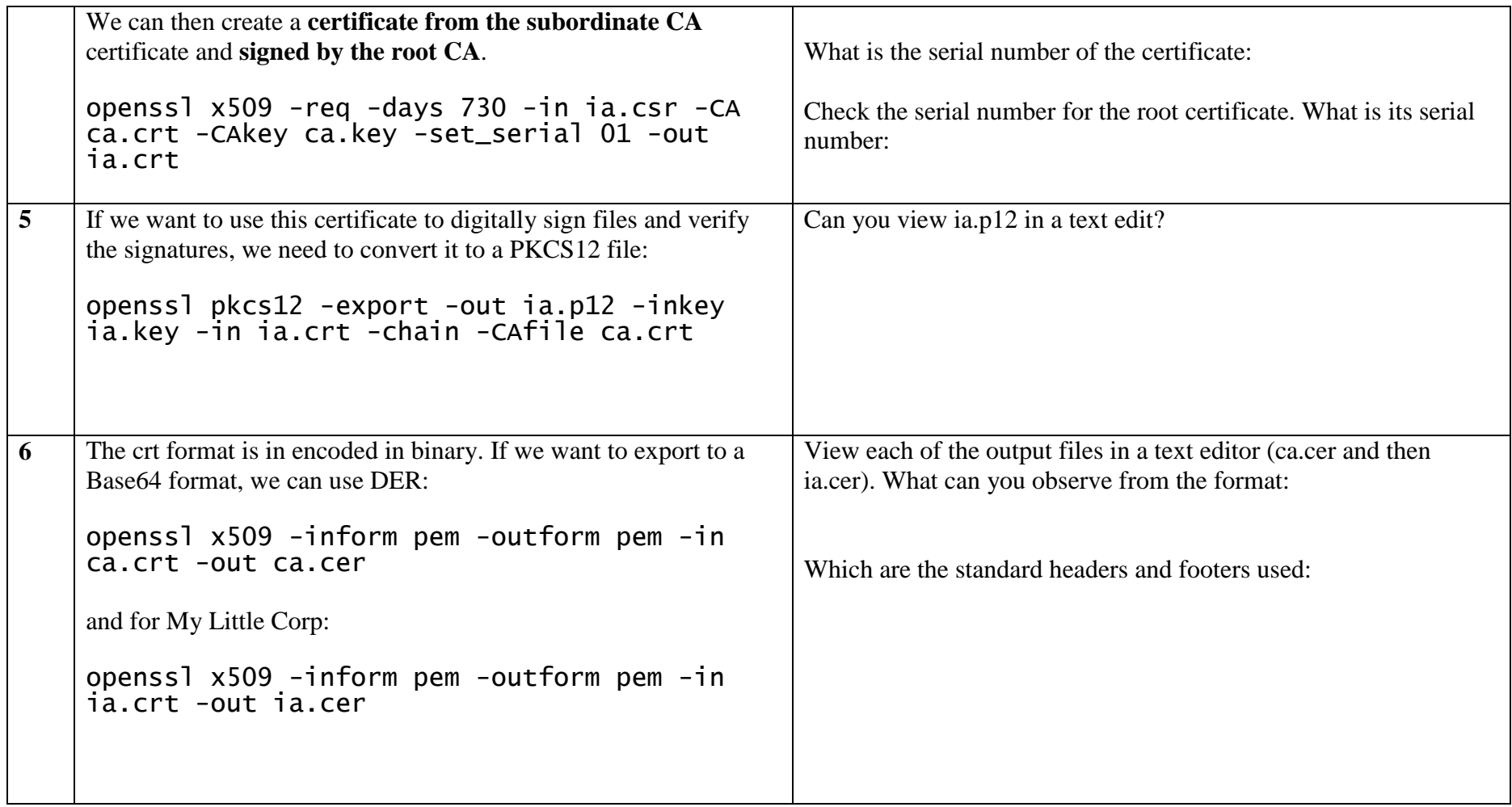